## **TP n° 4- Configuration du service DHCP & Routage statique avec Cisco Packet Tracer**

## **I- Le service DHCP**

Réaliser la configuration suivante :

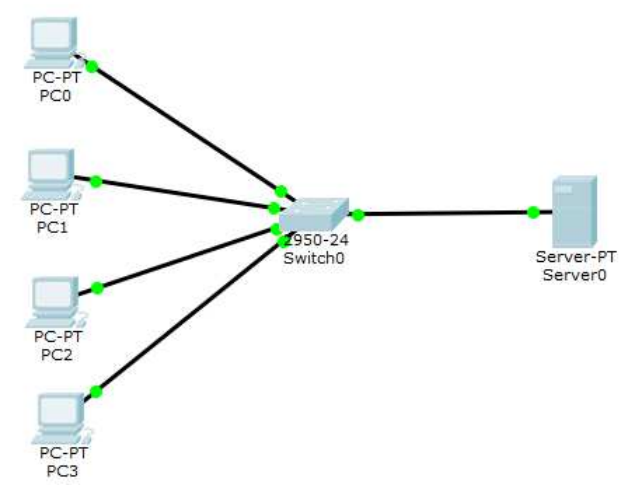

- Le serveur DHCP aura l'adresse 192.10.10.100 / 255.255.255.0
- Activer le service DHCP au niveau serveur et configurer le pool d'adresses :
	- o Adresse de début : 192.10.10.2
	- o Masque du pool : 255.255.255.0
	- o Passerelle par défaut : 192.10.10.1
	- o Serveur DNS : 192.10.10.101
	- o Nombre max d'adresses = 10
	- o Enregistrer (Save)
- Activer le service DHCP au niveau des machines.
- Noter les informations obtenues au niveau de chaque machine
- Quel est le résultat de la commande ipconfig ?
- Tester la connectivité entre les PC (en mode simulation).
- Quel est le résultat de la commande ipconfig / renew ?
- Exécuter ipconfig / renew en mode simulation.
	- o Interpréter le flux de paquets générés.

## **II- Routage statique**

Réaliser la configuration suivante :

## **Réseau 3.0.0.0/8**

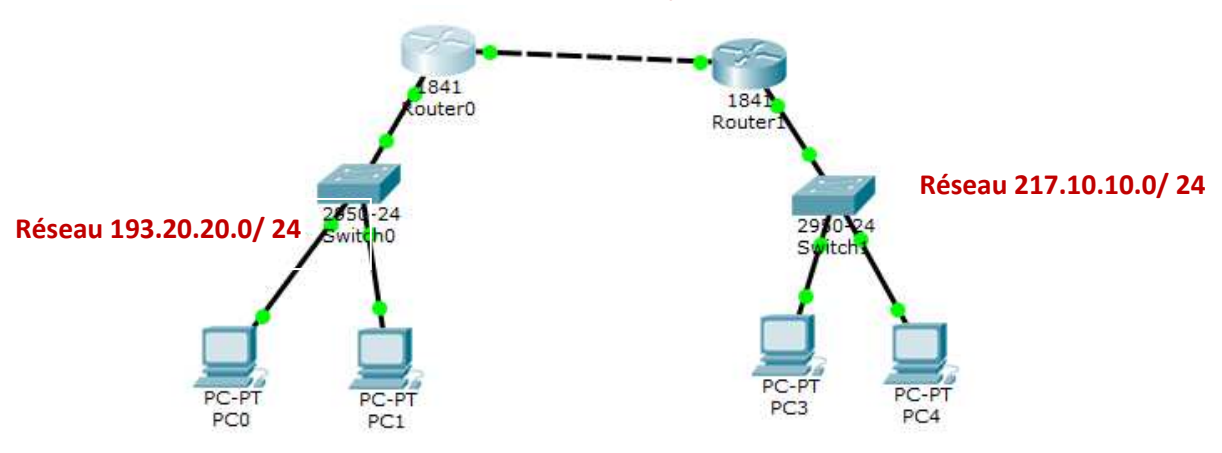

- Tester la connectivité entre PC0 et PC4. Que remarquez-vous ?
- Au niveau du routeur 0, ajouter une route statique pour atteindre le réseau de destination 217.10.10.0/24
- Au niveau du routeur 1, ajouter une route statique pour atteindre le réseau de destination 193.20.20.0/8
- Testez de nouveau la connectivité entre PC0 et PC4.
- Quelle est la commande CLI pour afficher la table de routage au niveau des routeurs ?